## Simulación de la ganancia de lazo de un regulador lineal

En esta guía se explica cómo simular la ganancia en lazo abierto de un regulador.

Se desea obtener la transferencia del lazo de un regulador mediante simulaciones en LTSpice. Se considera a modo de ejemplo el circuito regulador de la Figura 1.

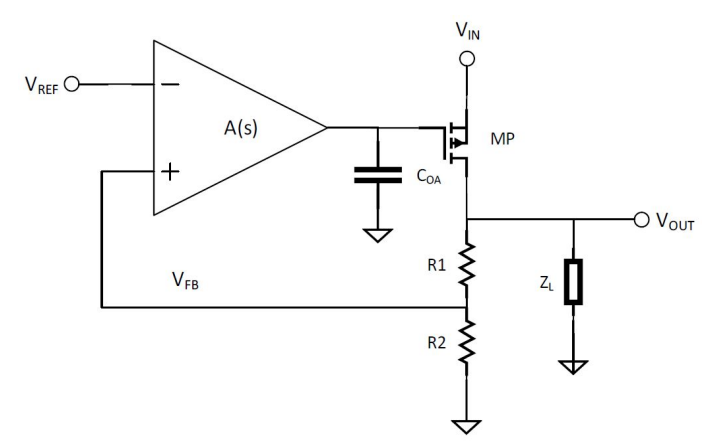

*Figura 1: Regulador lineal.*

Para la simulación, modelaremos el amplificador operacional como una transconductancia (G<sub>1</sub>) en paralelo con una resistencia (R<sub>OA</sub>). La carga Z<sub>L</sub> la modelaremos como una resistencia (R<sub>L</sub>), una capacidad (C<sub>o</sub>) y una fuente de corriente (I<sub>1</sub>) en paralelo. Para el transistor utilizaremos el modelo de nivel 1 que se aproxima al modelo para cuentas a manos que usamos en clase<sup>1</sup>.

En LTSpice construimos el esquemático de la Figura 2. El modelo del transistor está dado por la directiva *.model*, en la que se indican los siguientes parámetros relevantes:

- $\bullet$  t<sub>ox</sub> es el espesor del óxido y está relacionado con la capacidad del óxido C<sub>ox</sub> a través de C<sub>ox</sub> = W L  $\varepsilon_{ox}$  /  $t_{ox}$ , donde W y L son las dimensiones del transistor y  $\varepsilon_{ox}$  es la permitividad del óxido tal que  $\varepsilon_{ox}$  = 3.9  $\varepsilon_{o}$ , siendo  $\varepsilon_{o}$  = 8.85 pF/m la permitividad del vacío.
- $K_p = \mu C_{ox} / (WL)$ .
- $\bullet$  V<sub>to</sub> es la tensión de umbral para VSB=0.
- Lambda modela la modulación de largo de canal y se puede considerar como el inverso de la tensión de Early.
- Gamma modela el efecto body en la tensión umbral.

Observar que en el esquemático de la Figura 2 no tenemos una capacidad conectada explícitamente en el nodo V<sub>oA</sub>, por lo tanto la capacidad C<sub>oA</sub> de la Figura 1 corresponde en este caso a la capacidad parásita en el gate del transistor pMOS. La directiva *.model* utilizada no incluye parámetros para modelar otras capacidades del transistor, como por ejemplo las capacidades de juntura DB o SB.

Para simular la transferencia en lazo abierto, precisamos justamente abrir el lazo. Sin embargo, si simplemente hiciéramos eso, el regulador no estaría trabajando en el punto de operación deseado. La manera de resolver esto es conectar en la realimentación un filtro

<sup>1</sup> Para el modelo nivel 1 SPICE utiliza las ecuaciones del modelo de Schichman-Hodges.

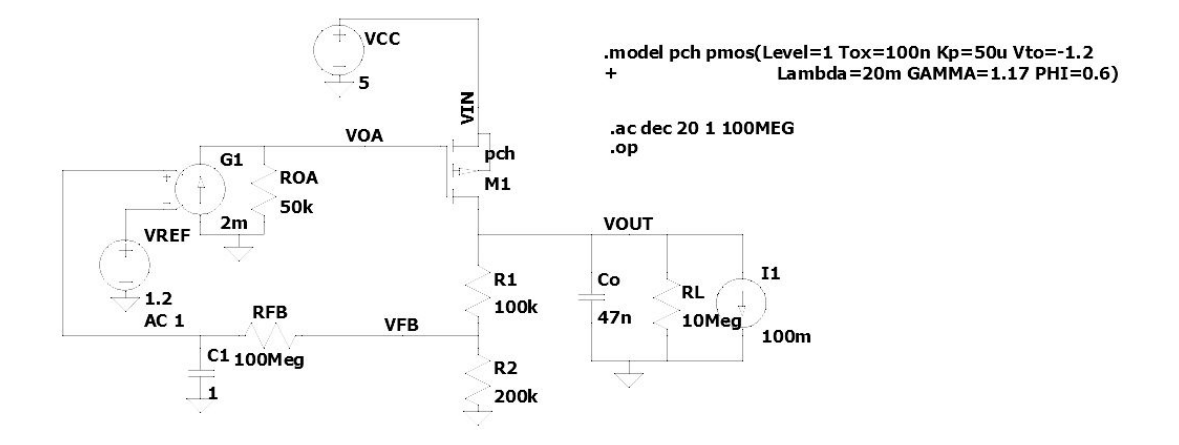

*Figura 2: Esquemático en LTSpice para la simulación de la ganancia de lazo.*

pasabajos, compuesto por R<sub>FB</sub> y C<sub>1</sub>, como se muestra en la Figura 2. Este filtro tiene frecuencia de corte extremadamente baja: f<sub>c</sub> = 1/(2π $R_{FB}C_1$ ) = 1.6e-9 Hz, permitiendo que la continua pase pero las señales a frecuencias superiores no. De este modo tendremos el circuito polarizado correctamente (en continua el lazo está cerrado) y a la vez tendremos el lazo abierto en señal. Vale la pena destacar también que el filtro pasabajos no afecta el punto de operación ni la transferencia ya que su impedancia vista a la entrada, tanto en DC como en señal, es mucho mayor que la impedancia de salida del regulador en el nodo V $_{\sf FB}$ .

Esta técnica se puede aplicar también para el análisis de la transferencia en lazo abierto de circuitos amplificadores.

Para graficar el diagrama de Bode de la ganancia en lazo abierto realizamos una simulación AC tomando como entrada la fuente  $V_{REF}$  con AC de módulo 1. La directiva correspondiente se muestra en la Figura 2. La ganancia del lazo del regulador será exactamente igual a la tensión AC **en V<sub>FB</sub>. El diagrama de Bode que se obtiene se muestra en la Figura 3.** 

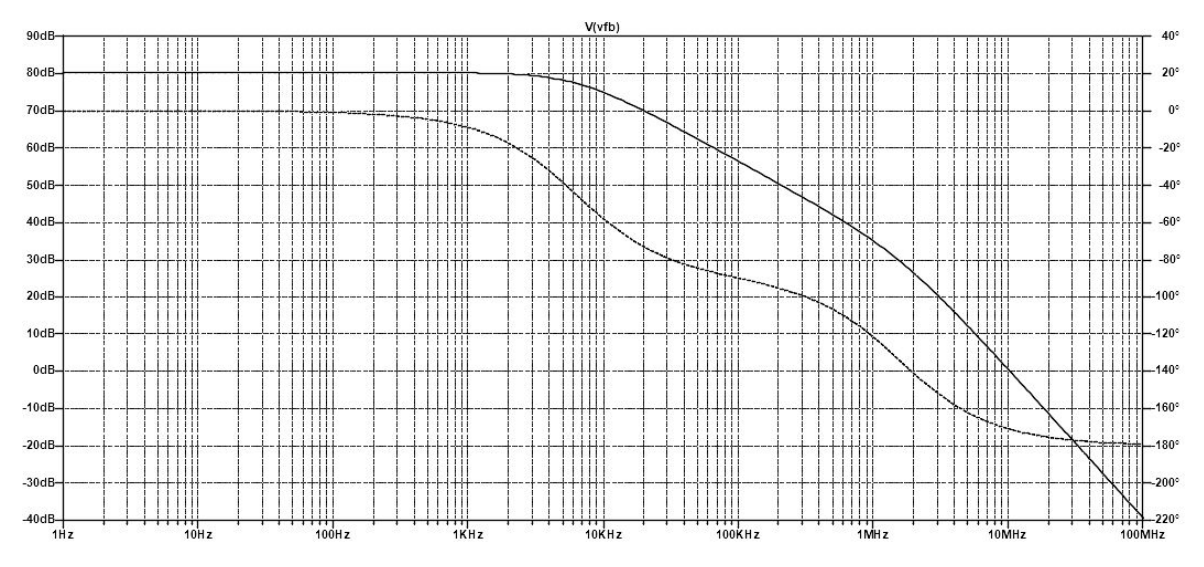

*Figura 3: Diagrama de Bode de la ganancia en lazo abierto del esquemático de la Figura 2.*